## Cheatography

## Install

curl -LO "https://raw.githubusercontent.com/coderofsalvation/kanban.bash/master/kanban"

chmod 755 ./kanban

./kanban init

## **Configuration**

- Config file: .kanban/.kanban.conf

That file and the .kanban folder are created in your local directory when you run kanban init.

- Board size: The board resizes automatically according to terminal width.

The terminal size from which Kanban Bash switches to its Small Size display is configured in file .kanban.kanban.conf

Look for XSMALL=

- Columns / Statuses: They can be configured easily in the file .kanban/.kanban.conf

Look for statuses=

Advice: Use single-word statuses names in order to improve readability.

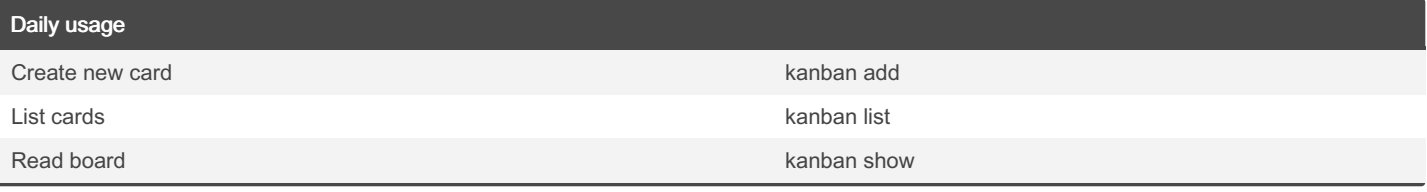

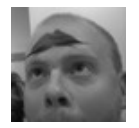

By TME520 (TME520) [cheatography.com/tme520/](http://www.cheatography.com/tme520/) [tme520.com](https://tme520.com)

Not published yet. Last updated 5th January, 2024. Page 2 of 2.

Sponsored by Readable.com Measure your website readability! <https://readable.com>